## **З досвіду колег**

Мацей О.О. Наукова бібліотека Хмельницького національного університету

## **Інформаційні технології у сучасних бібліотеках: нові можливості і перспективи**

*Висвітлено досвід роботи наукової бібліотеки Хмельницького національного університету із впровадження та використання новітніх інформаційних технологій.*

*Ключові слова: автоматизація бібліотек, новітні інформаційні технології, QR-код, штучний інтелект.* 

В сучасному світі все більше книгозбірень намагаються повністю автоматизувати основні бібліотечні процеси, вести електронний каталог, власний сайт, сторінки в соціальних мережах, здійснювати дистанційне обслуговування користувачів, надавати доступ до БД власних та наукових світових ресурсів тощо.

Новітні технології відкривають безліч можливостей для бібліотек у забезпеченні кращого доступу до знань, зручності для користувачів та покращення ефективності роботи. Сьогодні швидкими темпами зростає попит на електронні ресурси, посилюється інтерес до повнотекстових документів, поданих в електронному форматі. Бібліотеки перетворюються в сучасні інформаційні центри, яким належить значна роль у формуванні електронних масивів наукових знань та організації доступу до них. Книгозбірні активно накопичують власні електронні ресурси та надають доступ до них, формують електронні бібліотеки, інституційні репозитарії та інші БД, як

33

повнотекстові, так і бібліографічні, забезпечують доступ до світових інформаційних електронних ресурсів.

Звичайно, усі БД та інформаційні ресурси бібліотек потрібно рекламувати, популяризувати серед користувачів. Працівники наукової бібліотеки ХНУ, окрім традиційних заходів з просування інформаційних ресурсів серед студентів, викладачів, науковців та співробітників університету, розпочали популяризацію сайту та БД через QR-коди. Для цього створено перелік найбільш актуальних повнотекстових баз даних та згенеровано для кожної БД власний QR-код. Роздруковані на аркуші А4 назви ресурсів з відповідними QR-кодами розмістили на дошках оголошень, поряд з розкладом занять, в деканатах, на кафедрах, в приміщенні бібліотеки тощо.

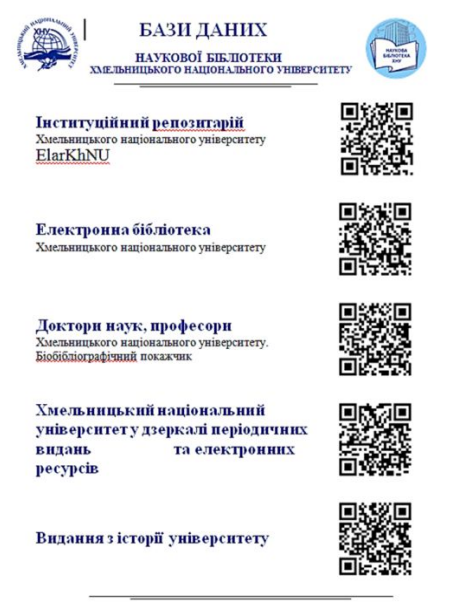

Рис. 1. Перелік основних БД з QR-кодами

Така робота значно спростила пошуковий шлях користувача. Замість того щоб у Google шукати сайт бібліотеки, а потім ще й проводити на сайті пошук необхідної інформації чи конкретної БД, користувачеві потрібно лише навести свій смартфон на QR-код. Це досить сучасно, цікаво, зручно і швидко, окрім того, це гарна реклама наших інформаційних ресурсів. Скориставшись кілька разів QR-кодом, користувач вже сам заходить на сайт бібліотеки та шукає потрібний контент. І головне, що ми збільшуємо кількість відвідувань сайту та кількість завантажених документів (а це важливо в нашій роботі).

У бібліотеці QR-код можна використовувати для різноманітних цілей, які полегшують та роблять зручнішим процес обслуговування читачів. Ось кілька способів використання QR-коду в книгозбірні:

 Посилання на бібліотечний каталог. Біля полиць з книгами у відкритому доступі бібліотека може розміщувати QRкоди з посиланням на електронний каталог. Читачі можуть відсканувати код, щоб швидко отримати додаткову інформацію про книгу, яка їх зацікавила, перевірити наявність книги в бібліотеці чи дізнатися, які твори улюбленого автора є у фонді книгозбірні.

 Розміщення інформації про події. QR-коди можна використовувати для промоції у бібліотеці таких подій, як авторські читання, лекції або виставки тощо. До прикладу, в НБ ХНУ для кураторів академічних груп створено QR-код з посиланням на «Перелік просвітницьких заходів НБ ХНУ, запланованих на 2023 рік». На цій сторінці можна не тільки переглянути перелік заходів, виставок, а й замовити конкретний соціокультурний захід для студентської групи та вибрати дату і час.

 При проведенні масових та інформаційних заходів як в приміщенні бібліотеки, так і онлайн на слайдах презентації поряд зі списком літератури розміщуються QR-коди з посиланням на віртуальні виставки, БД та інші інформаційні ресурси, які допомагають детальніше розкрити тему заходу. Слухачі в реальному часі зі свого смартфона можуть перейти за посиланням та у зручний час ознайомитися із запропонованим матеріалом. Це, звичайно, також збільшує кількість звернень на сайт та кількість завантажених файлів.

 Якщо бібліотека має спеціальні колекції або приміщення, які можуть бути цікаві для відвідувачів, QR-коди можна використовувати для створення віртуальних турів. Кожна локація може мати свій власний QR-код, який при скануванні надає доступ до інформаційної сторінки або відеоролика про дану локацію.

 Бібліотека може використовувати QR-коди і для збору відгуків та оцінок читачів. Як варіант, у книгозбірні на пункті обслуговування можна розмістити QR-код, який спрямує на сторінку анкети читача, де читачі можуть оцінити роботу бібліотекарів, висловити свої думки, зауваження та пропозиції щодо обслуговування.

 До прикладу, наша бібліотека вже багато років практикує проведення анкетних опитувань користувачів через сайт бібліотеки. Для кожного анкетування створюється окремий QRкод з посиланням на електронний бланк анкети. Такі коди розміщуються на усіх пунктах видачі літератури і кожному відвідувачеві пропонується дати відповіді на питання анкети. Це досить швидко і зазвичай студентам така форма опитування подобається.

Це лише кілька прикладів застосування QR-кодів у роботі бібліотеки. Варто наголосити, що з використанням креативності та технологічних можливостей, QR-коди можуть не тільки полегшити доступ до інформації а й покращити взаємодію між бібліотекою та користувачами.

36

Для генерування кодів наша книгозбірня працює з безкоштовним сайтом для генерації QR-кодів MEQR (https://meqr.com/). Цей сайт надає можливість виготовити свій унікальний QR-код, за допомогою різних кольорів, можна додати логотип бібліотеки, зображення, змінити зовнішній вигляд пікселей QRкоду і вже готовий QR-код відредагувати.

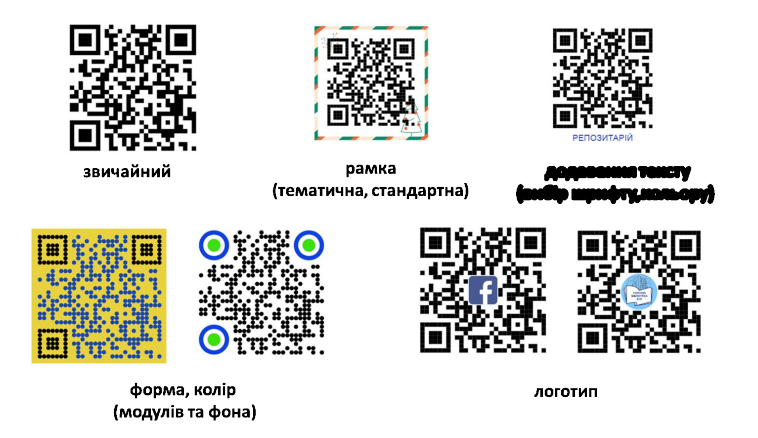

Рис. 2. Приклади унікальних (різноманітних) QR-кодів

За допомогою цього сайту можна відслідковувати статистику використання (зчитування) QR-кодів. Статистика дає можливість переглянути дані сканування кодів за: заголовком конкретного QR-коду, обраним періодом, географічним розташуванням, кількістю загальних та унікальних користувачів тощо.

|             | <b>MEQR</b>                      | Статистика<br>Переглядайте дані про сканування QR-кодів, користувачів і географію                  |                                                                                           |
|-------------|----------------------------------|----------------------------------------------------------------------------------------------------|-------------------------------------------------------------------------------------------|
| ÷<br>$\geq$ | Створіть новий QR-код<br>Профіль | <b>Фільтри°</b>                                                                                    | F <sup>7</sup> Ekcnopt CSV<br>© Очистити фільтри                                          |
| adl.        | Статистика                       | Назва QR-коду<br>Крапка<br>$\checkmark$<br>Назва QR-коду<br>Час життя<br>Україна                   | пристрій<br>Місцезнаходже<br>$\checkmark$<br>Застосувати<br>Усі пристрої<br>фільтри       |
|             | Мої QR-коди                      |                                                                                                    |                                                                                           |
|             | Домен і імпорт із CSV            | Загальні Сканування                                                                                | Унікальні Користувачі                                                                     |
|             | Apxis QR-кодів                   | 'o d'<br>Відображає кількість сканувань QR-коду, що<br>вказує на його загальну популярність<br>σ×, | Показує кількість окремих користувачів, які<br>просканували код, надаючи статистичні дані |
| ⊟           | Оплата та підписка               | 160 * 99.38 % / 161                                                                                | про його охоплення та аудиторію                                                           |
| Ω           | Підтримка                        |                                                                                                    | $65$ $*$ 100.00 % / 65                                                                    |
| (2)         | <b>FAQ</b>                       |                                                                                                    |                                                                                           |
|             | ∈ Вийти<br><b><i>A</i></b> EN∨   | Загальна Кількість Користувачів                                                                    | Унікальні Користувачі                                                                     |

Рис. 3.Скрін сайту MEQR, розділ «Статистика»

Цікавим та новим є досвід створення виставки з доповненою реальністю, яку наша бібліотека вперше презентувала цьогоріч на тижні науки для учасників та гостей заходу. Це виставка праць викладачів та окремих видань, яка створена за допомогою програми Magical Picture - мобільного додатку з технологією доповненої реальності (так званого «живого фото»). Сьогодні популярними є «живі» світлини випускних альбомів, на яких дітки оживають, стрибають, говорять текст. Бібліотекарі ж створили інші фото, які оживляють книги, тобто дають цікаву інформацію про видання, авторів тощо. Основою для «живого» фото є так звана «пара» фотографія та відео. Мобільний додаток створює ефект фото, що ожило, замінюючи фотографію на відео у смартфоні. Для того аби переглянути «живе» фото, потрібно лише навести екран смартфону на обкладинку книги.

Працівниками бібліотеки для такої виставки підготовлено 14 книг з ефектом доповненої реальності. Окрім того, були представлені і книги, електронні варіанти яких розміщено в репозитарії (за допомогою QR-коду можна було одразу перейти

на повний текст книги). На полицях виставки разом із книгами розміщено QR-коди з посиланнями на повнотекстові БД.

Завдяки новітнім інформаційним технологіям виставка викликала жвавий інтерес серед гостей заходу та бажання за допомогою мобільного телефона переглянути представлені у новому форматі ресурси.

За такими виставками − майбутнє, адже вони можуть слугувати вихідним пунктом для розвитку нових інтерактивних форматів, які об'єднують літературу, мистецтво та технології.

Дуже часто у роботі бібліотекарям доводиться створюють відеоконтент і звісно його потрібно озвучувати. Для цього бібліотека ХНУ використовує програму для читання тексту через електронний синтез мови штучним інтелектом. Це програма Narakeet, яка створює озвучку для відео, записує MP3 файли тощо. Narakeet вміє озвучувати написане різними голосами: є і жіночі, і чоловічі з різними тональностями. Програма має 3 українських голоси. У безкоштовній версії є всі потрібні функції, тож витрачатися на підписку не доведеться.

Програма може генерувати друкований текст у голосове повідомлення. І якщо ви не задоволені тембром вашого голосу, або у вас застуда, чи немає відповідних технічних засобів, то можна скористатися цією програмою. Це також економить час та зусилля, адже на відміну від бібліотекаря, який може хвилюватися та припускатися мовних помилок, запис здійснюється з першого разу. Такі програми, як Narakeet є гарними помічниками для бібліотечних працівників при озвучуванні буктрейлерів, рекламних роликів, віртуальних екскурсій та інших відеоматеріалів.

Цього року наша книгозбірня розпочала роботу з використання штучного інтелекту – ChatGPT.

18 лютого цього року міністр цифрової трансформації Михайло Федоров повідомив, що ChatGPT від OpenAI став доступний в Україні. З того дня будь-хто на підконтрольних

Україні територіях може скористатися послугами чат-бота, який працює на базі штучного інтелекту.

ChatGPT доступний на офіційній сторінці організаціїрозробника – OpenAI, тому завантажувати його не потрібно. Наразі вже з'являються застосунки для мобільних телефонів. Реєстрація триває кілька хвилин. Для користування чат-ботом не потрібно робити жодних оплат, тобто користування ним безкоштовне.

GPT - це штучний інтелект, який може допомагати відповідати на запитання будь-якої тематики, надавати інформацію на різноманітні теми, поради, створювати списки, розповідати анекдоти і навіть компонувати музику або вірші! Однією з переваг є те, що програма пам'ятає весь діалог з людиною.

Для бібліотекарів чат — це важливий помічник, до того ж, дуже ввічливий, тож якими є ваші питання, такими будуть і відповіді. Якщо питання правильно сформульовані, то відповідні будуть і відповіді.

Чат гарно структурує текст. Наприклад, його можна попросити написати структуру резюме чи стратегічного плану розвитку відділу бібліотеки. Чат може бути вашим помічником, який прискорює роботу. Але він не може вигадати кінцевий продукт. За це відповідаємо ми. Та все ж, які можливості ChatGPT? Це насамперед:

 помічник і дослідницький інструмент для підготовки матеріалів;

 вміє підбирати назви виставок, масових заходів, цитати, заголовки статей і таке інше., надавати гарні ідеї;

 рерайтинг тексту для різних платформ (фейсбук, інстаграм, сайт);

 помічник при розробці плану публікації чи виступу, сценарію до відео, запитань для інтерв'ю тощо;

добирач кришміток (хештегів).

Отже, сьогодні запровадження нових інформаційних технологій дозволяє полегшити працю бібліотекарів, зробити її більш креативною, сучасною, цікавою. У складних умовах обмежень фінансування бібліотек у мережі Інтернет можна знайти безкоштовні застосунки та використовувати їх у роботі,<br>для цього потрібно постійно навчатися, підвищувати для цього потрібно постійно кваліфікацію, слідкувати за новинами, ділитися досвідом та не боятися експериментувати.

> Баланюк Т.М. Наукова бібліотека Хмельницького національного університету

## **Вебсайт наукової бібліотеки Хмельницького національного університету: безперервний доступ до знань**

*У статті розглянуто вебсайт наукової бібліотеки Хмельницького національного університету як необхідний компонент обслуговування користувачів та потужний інструмент її діяльності. Наголошено на важливості постійного моніторингу вебсайту з метою відповідності потребам користувачів та технологічним трендам.*

*Ключові слова: вебсайт, WordРress, моніторинг, дистанційне обслуговування.* 

У сучасному світі, де цифрові технології стають все більш важливими, вебсайт бібліотеки відіграє ключову роль у доступі до знань, адже він забезпечує зв'язок між користувачами та бібліотечними ресурсами незалежно від їх географічного розташування або часу доби. Вебсайт бібліотеки є не лише

41